#### Министерство образования и науки Самарской области

Государственное бюджетное общеобразовательное учреждение средняя общеобразовательная школа ж.-д. ст. Звезда муниципального района Безенчукский Самарской области

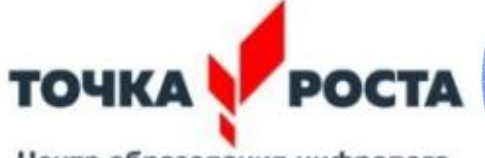

Центр образования цифрового и гуманитарного профилей

**ДУЛЬС** која ГБОУ СОШ ж.-д. ст. Звезда Иванова А.А  $\mathscr{L}$  for  $\kappa$  to  $\mathscr{L}$  of  $\mathscr{D}$  $2041$ Внята рефением педагогического совета  $\Pi$ potokoli No 8 or « $\mathcal{U}$ »  $\rho$ +  $2022$ 

### ДОПОЛНИТЕЛЬНАЯ ОБЩЕОБРАЗОВАТЕЛЬНАЯ ОБЩЕРАЗВИВАЮЩАЯ ПРОГРАММА

технической направленности «КОМПЬЮТЕРНАЯ ГРАФИКА И ДИЗАЙН»

> Возраст детей: 15-16 лет Срок обучения: 4 месяца

> > Разработчик Лукъянчикова Анастасия Павловна Педагог дополнительного образования

Звезда, 2022

### **ПОЯСНИТЕЛЬНАЯ ЗАПИСКА**

Программа «Компьютерная графика и дизайн» разработана для учащихся средней школы с целью повышения интереса к информационным технологиям, развитию творческого потенциала в области компьютерной графики и дизайна, а также с целью выявления дальнейшего профессионального интереса среди учащихся школы.

Именно к программам такого типа относится программа «Графический дизайн», которая создавалась для повышения интереса обучающихся к информационным технологиям, графическому дизайну, и привития навыков, которые могут пригодиться им в дальнейшей профессиональной карьере. Изучение курса «Графического дизайна: Adobe Illustrator и Adobe Photoshop» является актуальным, так как дает учащимся возможность познакомиться с приемами работы художникадизайнера с использованием информационных технологий в области векторной графики.

Необходимость широкого использования графических программных средств стала особенно ощутимой в связи с развитием Интернета и, в первую очередь, благодаря службе WorldWideWeb, связавшей в единую «паутину» миллионы отдельных «домашних страниц». Даже беглого путешествия по этим страницам достаточно, чтобы понять, что страница, оформленная без компьютерной графики, не имеет шансов выделиться на фоне широчайшего круга конкурентов и привлечь к себе массовое внимание.

Педагогическая целесообразность программы отвечает потребностям общества в формировании компетентной, творческой личности. Учащиеся могут подготовиться к программно-технической деятельности с дальнейшим самоопределением и самореализоваться в современном мире.

## *Реализация программы проводится с использованием оборудования Центра образования цифрового и гуманитарного профелей «Точка Роста» ГБОУ СОШ ж.-д. ст. Звезда.*

**Цель программы -** овладение умениями использования графических редакторов векторной и растровой графики при создании цифровых изображений.

**Задачи программы** *образовательные*

- расширение представления школьников о возможностях компьютера, областях егоприменения;
- формирование системы базовых знаний и навыков для работы с векторной и растровойграфикой;
- расширение базы для ориентации учащихся в мире современных профессий, знакомство напрактике с деятельностью художника, дизайнера.

#### *развивающие*

- развитие интеллектуальных способностей и познавательных интересов школьников;
- развитие художественного вкуса, трудовой и творческой активности,
- формирование навыков сознательного и рационального использования компьютера в своейповседневной, учебной, а затем профессиональной деятельности.
- формирование творческого подхода к поставленной задаче;
- формирование установки на позитивную социальную деятельность в информационном обществе, на недопустимость действий, нарушающих правовые и этические нормы работыс информацией;
- ориентация на выбор информационно-технологического профиля обучения.

**Возраст учащихся, которым адресована программа.** Дополнительная общеразвивающая программа «Компьютерная графика и дизайн» предназначена для детей 15-16 лет. Принимаются все желающие без специального отбора. Количество детей в группе от 5 до 10 человек.

**Сроки реализации программы:** 4 месяца (18 часа).

**Режим занятий:** занятия проводятся 1 раз в неделю - 1 час.

**Форма обучения:** очная с применением дистанционных технологий.

**Формы организации деятельности:** групповая, в парах, индивидуальная. При организации обучения используется дифференцированный, индивидуальный подход.

**Педагогические технологии:** информационно-коммуникационные технологии, игровые и проектные технологии.

**Приёмы и формы:** беседы, обсуждения, практические занятия, метод проектов.

#### **Формы проведения занятий:**

- *Разъяснение теоретического материала.* Может проводиться в виде представления презентации или непосредственного показа примера разработки, содержащего необходимый учебный материал.
- *Практическое освоение нового материала.* Выполнение практических упражнений на каждом занятии на компьютере на каждом занятии на

компьютере под контролем педагога.

• *Итоговая совместная работа.* Учащиеся в команде должны выполнить проект на заданную тему или реализовать свой творческий замысел.

**Описание материально-технической базы центра «Точка роста», используемого для реализации образовательных программ в рамках преподавания «Компьютерная графика и дизайн»:**

- Ноутбуки HP (10 ед.),
- фотоаппарат с объективом Canon,
- Штатив Falcon Eyes,
- комплекты мебели для Точки Роста

### **Ожидаемые результаты:**

### *Учащиеся должны знать/понимать***:**

- сущность и особенности растрового и векторного способов представления графическойинформации.
- возможности и области применения, достоинства и недостатки растровой и векторнойграфики, виды современных графических редакторов;
- различные форматы документов точечных рисунков;
- назначение и возможности программ векторной и растровой графики.
- элементы пользовательского интерфейса: назначение инструментов, панелей и палитр,правила выбора инструмента или команды меню программ графических редакторов;
- устройства ввода и вывода изображений;
- способы представления изображения для различных устройств; способы создания и обработкиграфической информации
- единицы измерения физического размера изображения;
- команды пункта меню «Изображение»;
- виды и особенности использования инструментов ретуширования изображения.
- способы работы с инструментами, предназначенными для выделения областей, способы изменения границ выделения, виды и возможности преобразований выделенной области, способы работы с основными графическими объектами их заливками и контуром;
- способы повышения резкости изображения, осветления и затемнения фрагментов изображения.
- режимы работы с выделенными областями;
- назначение маски;
- назначение канала.
- особенности создания компьютерного коллажа.
- сущность и специфику слоя, фонового слоя;
- особенности формирования многослойных изображений;
- особенности работы с текстовыми слоями и использования текстовых надписей в графическомдокументе;
- назначение и виды спецэффектов;
- назначение и виды фильтров.

### *Учащиеся должны уметь***:**

- следовать требованиям техники безопасности, гигиены, эргономики и ресурсосбережения приработе со средствами информационных и коммуникационных технологий;
- определять наиболее предпочтительный способ представления графической информации длярешения конкретной задачи.
- создавать графические документы и задавать их параметры, сохранять документы вразличных форматах, копировать информацию из одного документа в другой;
- находить нужные палитры в окне программ графических редакторов, открывать и скрыватьпалитры;
- выбирать и использовать основные инструменты графического редактора для создания иобработки простейших изображений.
- применять в работе кривые Безье, работать с заливками и обводками;
- управлять окном просмотра документа, в том числе масштабом просмотра.
- определять наиболее предпочтительные устройства ввода-вывода для представленияизображения;
- определять физический размер изображения по заданному размеру в пикселях и разрешению;
- настраиватьяркость и контрастность изображения, цветовой баланс изображения,осуществлять цветовую коррекцию;
- изменять размеры изображения, кадрировать изображение.
- применять различные инструменты выделения, перемещать и изменять границы выделения,преобразовывать выделенную область;
- использовать режим быстрой маски;
- применять и редактировать маску слоя;
- сохранять выделенную область в каналах.
- применять различные возможности Adobe Photoshop для восстановления старых илииспорченных фотографий.
- оперировать с многослойными изображениями, создавать, редактировать и трансформироватьслои;
- использовать инструмент «Текст» для ввода текста, редактировать

введённый текст;

- применять возможности программы Adobe Photoshop для создания сложных фотоколлажей.
- использовать возможности AdobePhotoshop (слои, выделение, фильтры и т.п.) для созданияспецэффектов.

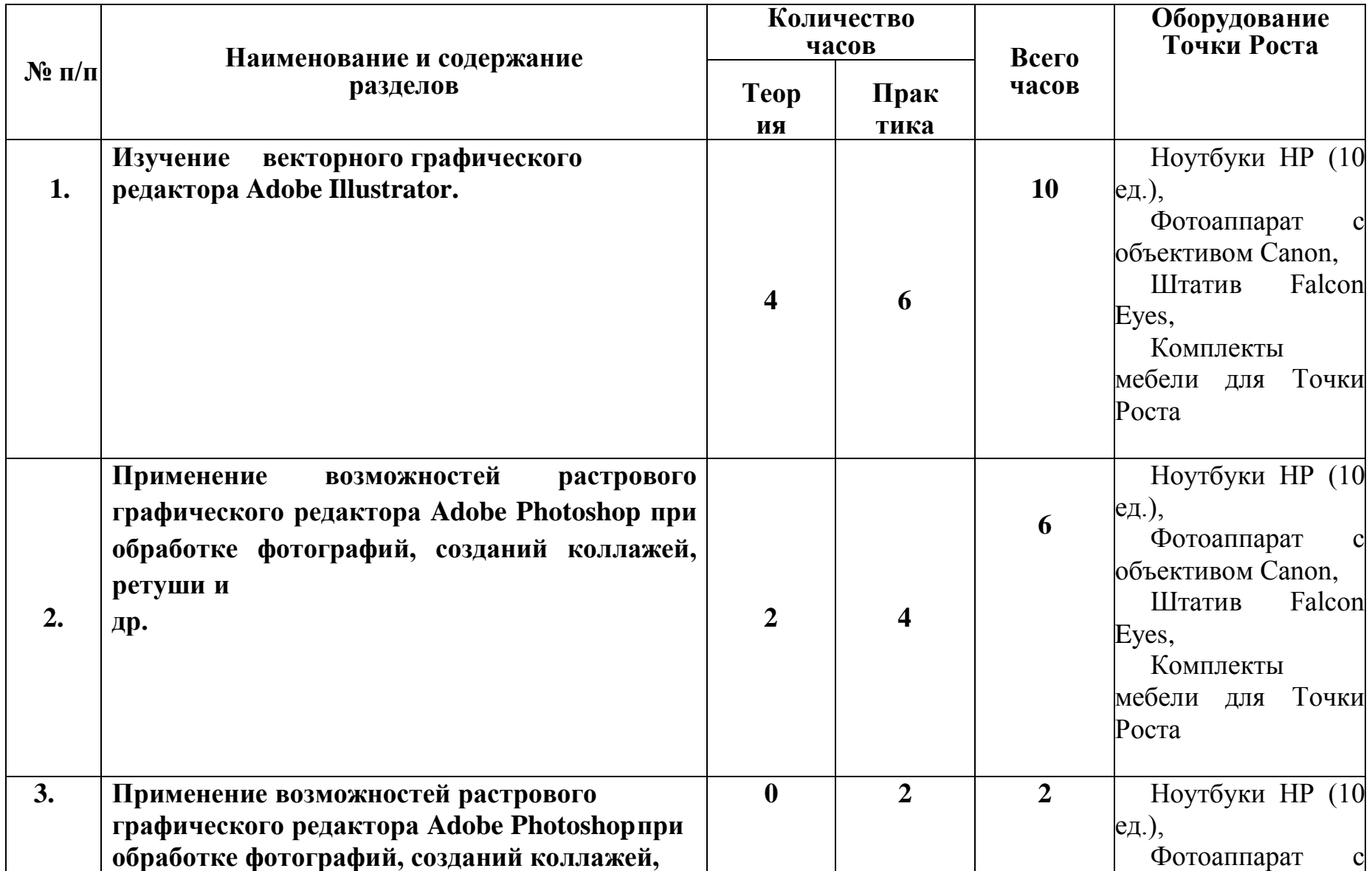

# **Учебный план ДОП «Компьютерная графика и дизайн»**

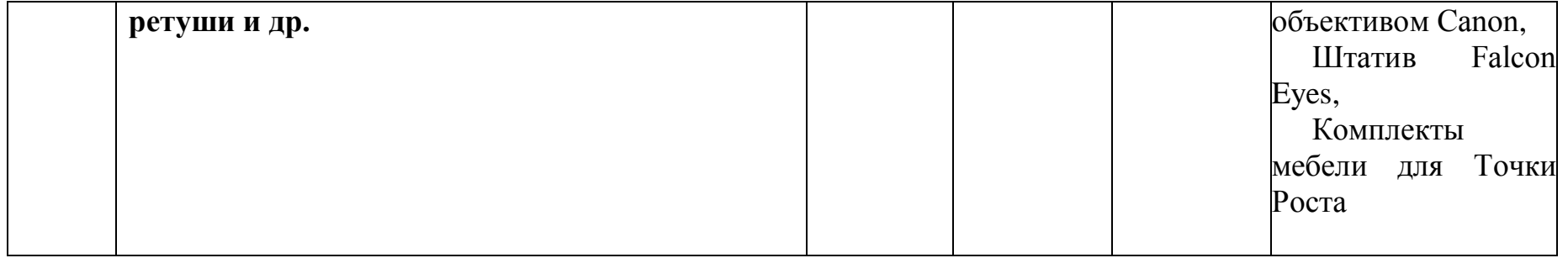

## **СОДЕРЖАНИЕ УЧЕБНОГО КУРСА**

### **Раздел I. Изучение векторного графического редактора Adobe Illustrator** *Теория*

- Знакомство с техникой безопасности;
- Изучение принципа работы векторной графики. Цветовая модель CMYK;
- Изучение интерфейса векторного графического редактора Adobe Illustrator;
- Знакомство с Главным меню, меню Контрол, Панелью инструментов, рабочей областью.

### *Практика*

- Настройка рабочего пространства редактора Adobe Illustrator;
- Обучение работе с инструментарием программы Adobe Illustrator, палитрами, настройкамонтажной области;
- Работа с заливками и контурами;
- Изучение палитры Обработка контуров;
- Работа с кривыми безье;
- Работа с текстом.

### **Изучаемые темы:**

- 1. ТБ. Введение. Интерфейс программы AdobeIllustrator. Знакомство с рабочей областью.
- 2. Изучение панели инструментов, палитр, режимы отображения, способы масштабирования.
- 3. Инструменты выделения, присвоение цвета объектам, выравнивание и распределение объектов.
- 4. Создание градиентной заливки. Палитра «Градиент», «Цвет», цветовые группы.
- 5. Создание бесшовных паттернов (цветочный и геометрический орнамент).
- 6. Эффекты и трансформации (свободная трансформация, втягивание и раздутие, зиг-заг и др.). Проект «Цветы в вазе».
- 7. Создание сложных форм из простых при помощи палитры «Обработка контуров».
- 8. Техники рисования в программе Adobe Illustrator –рисование по силуэту.
- 9. Палитры форматирования текста. Создание флайера.
- 10.Работа со слоями. Маски отсечения.
- 11.Создание театральной афиши с помощью Adobe Illustrator.

### **Раздел II. Изучение растрового графического редактора Adobe**

## **Photoshop**

### *Практика*

- Изучение принципа работы с растровой графикой. Цветовая модель RGB;
- Изучение интерфейса графического редактора Adobe Photoshop;
- Знакомство с Главным меню, меню Опций, Панелью инструментов, рабочей областью.
- Настройка рабочего пространства редактора Adobe Photoshop;
- Обучение работе с инструментарием программы Adobe Photoshop, палитрами, настройкарабочей области;
- Изучение принципа работы инструментов выделения;
- Ретушь изображений, старинных фотографий;
- Перевод из черно-белого в цвет;
- Работа со слоями, создание коллажей.

### **Изучаемые темы:**

- 1. Создание коллажа. Фотомотаж.
- 2. Создание спец. эффектов в программе AdobePhotoshop с
- 3. использованием фильтров и стилей слоя.
- 4. Ретушь и восстановление старинной фотографии.
- 5. Перевод из черно-белого изображения в цветное
- 6. Создание эффекта «Глянцевой обложки»
- 7. Создание эффекта «Глянцевой обложки»
- 8. Цветокоррекция изображений, подготовка к печати.

**Раздел III. Применение возможностей растрового графического редактора Adobe Photoshopпри обработке фотографий, созданий коллажей, ретуши и др.**

*Практика*

*Создание проекта.*

### *Список использованной литературы:*

- 1. Голованов, Д.В. Компьютерная нотная графика: Учебное пособие / Д.В. Голованов, А.В. Кунгуров. - СПб.: Планета Музыки, 2018. - 192 c.
- 2. Залогова, Л.А. Компьютерная графика. Элективный курс: Практикум / Л.А. Залогова. - М.: Бином. ЛЗ, 2011. - 245 c.
- 3. Миронов, Д. Компьютерная графика в дизайне / Д. Миронов. СПб.: BHV, 2014. - 560 c.
- 4. Тозик, В.Т. Компьютерная графика и дизайн: Учебник / В.Т. Тозик, Л.М. Корпан. - М.: Academia, 2018. - 168 c.

### *Интернет ресурсы:*

- 1. [https://texterra.ru/blog/kak-rabotat-v-fotoshop-polnoe-rukovodstvo-dlya](https://texterra.ru/blog/kak-rabotat-v-fotoshop-polnoe-rukovodstvo-dlya-nachinayushchikh.html)[nachinayushchikh.html](https://texterra.ru/blog/kak-rabotat-v-fotoshop-polnoe-rukovodstvo-dlya-nachinayushchikh.html) - Иструкция по работе с программой Adobe Photoshop.
- 2. <https://timeweb.com/ru/community/articles/kak-rabotat-v-photoshop> Руководство по работе с Adobe Photoshop.

**ГОСУДАРСТВЕННОЕ БЮДЖЕТНОЕ ОБЩЕОБРАЗОВАТЕЛЬНОЕ УЧРЕЖДЕНИЕ САМАРСКОЙ ОБЛАСТИ СРЕДНЯЯ ОБЩЕОБРАЗОВАТЕЛЬНАЯ ШКОЛА Ж.-Д. СТ. ЗВЕЗДА МУНИЦИПАЛЬНОГО РАЙОНА БЕЗЕНЧУКСКИЙ САМАРСКОЙ ОБЛАСТИ,** Артамонова Аминя Туржановна, исполняющий обязанности директора **15.11.2022** 08:10 (MSK), Сертификат E23B178FE8CA9DCCFDE3C0FF7D3F9991